## **FTP**

## **Wie konfiguriere ich das FTP-Programm Cyberduck?**

Cyberduck ist ein FTP-Programm für den Mac. Du kannst es von der Webseite <https://cyberduck.io/> herunterladen

## **Konfiguration**:

Das folgende Bild zeigt eine Beispielkonfiguration:

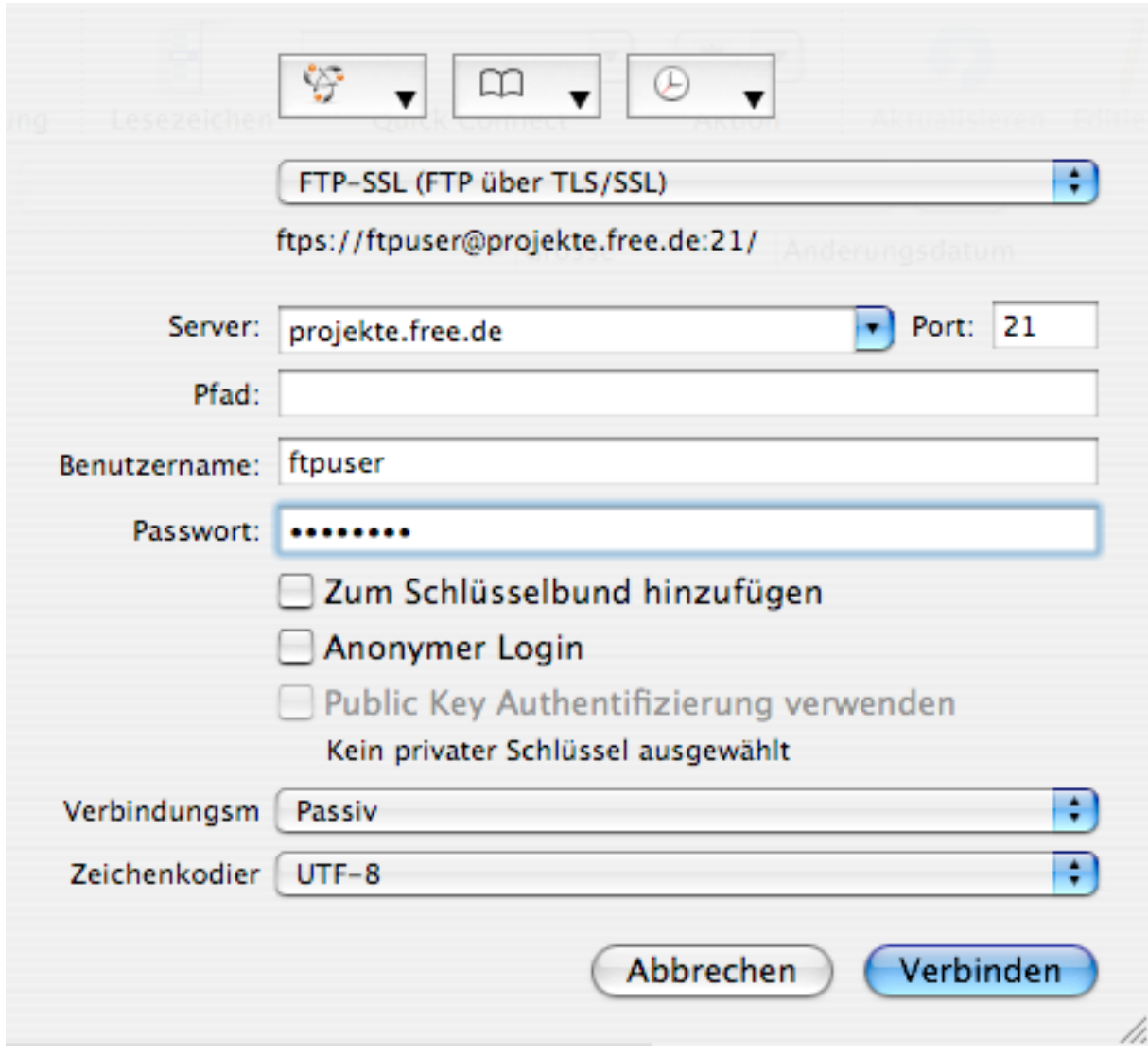

Der hier eingestellte FTP-Server ist "projekte.free.de", Benutzername ist "ftpuser". Verbindungsart ist FTP-SSL und Verbindungsmodus ist "Passiv"

Da wir zur Zeit bei FREE! aus Performancegründen lediglich den FTP Steuerkanal verschlüsseln (worüber u.a. eure Kennwörter übertragen werden), bitte im Cyberduck in den Einstellungen "FTP-TLS" noch folgendes konfigurieren:

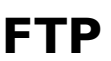

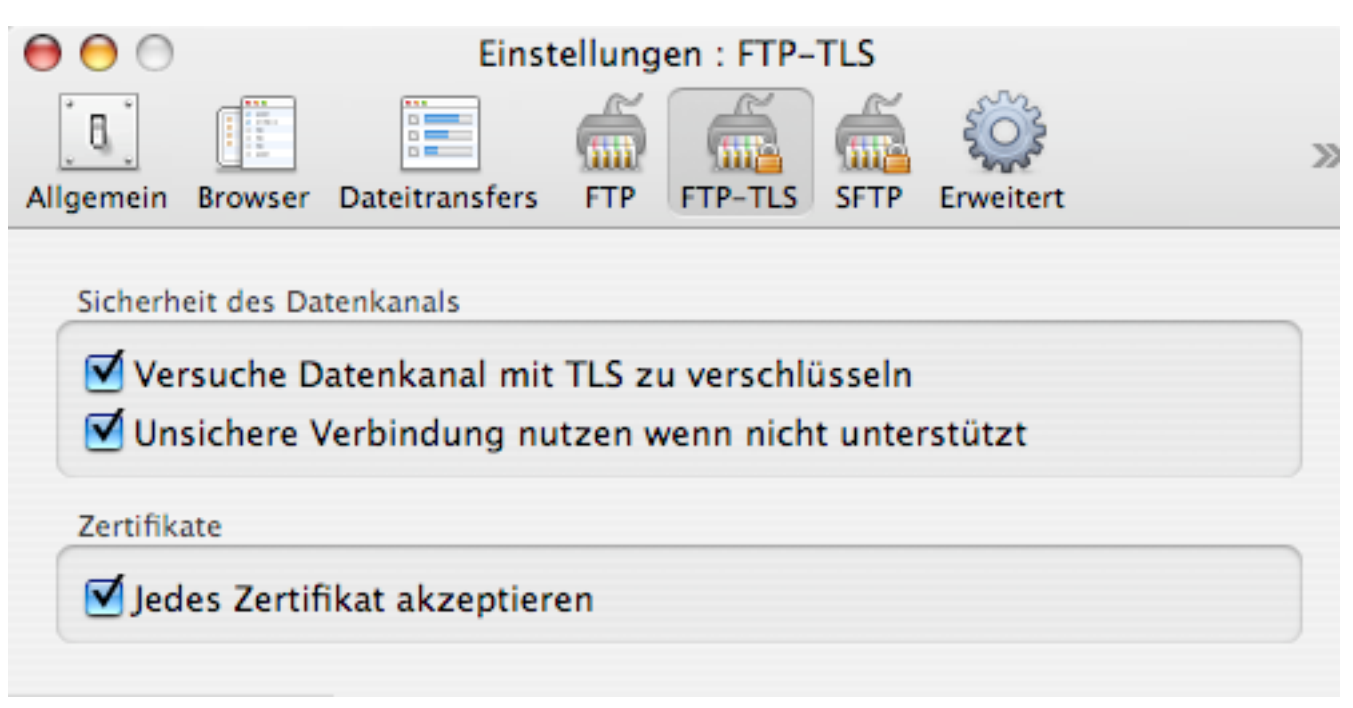

Der Punkt "Jedes Zertifikat akzeptieren" gibt nur dann Sinn, wenn ihr unser Wurzelzertifikat nicht in OS X importiert hattet.

Die Informationen zum FTP-Server und Benutzernamen schicken wir euch beim Einrichten eures FTP-Zugangs zu!

Eindeutige ID: #1030 Verfasser: The Great Escapist Letzte Änderung: 2020-03-11 17:39